# **SEAGATE Seagate Wireless** Manual do usuário

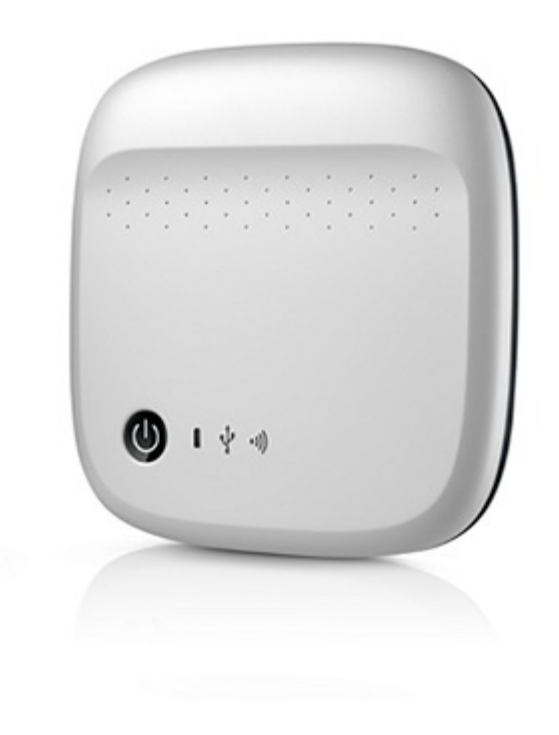

### Modelo: 1AYBA5

Clique aqui para acessar uma versão online [atualizada](https://www.seagate.com/br/pt/manuals/portable-hard-drives/seagate-wireless/)<br>desse documento. Você encontrará o conteúdo mais recente, bem como ilustrações expansíveis,<br>navegação mais fácil e recurso de pesquisa.

### Contents

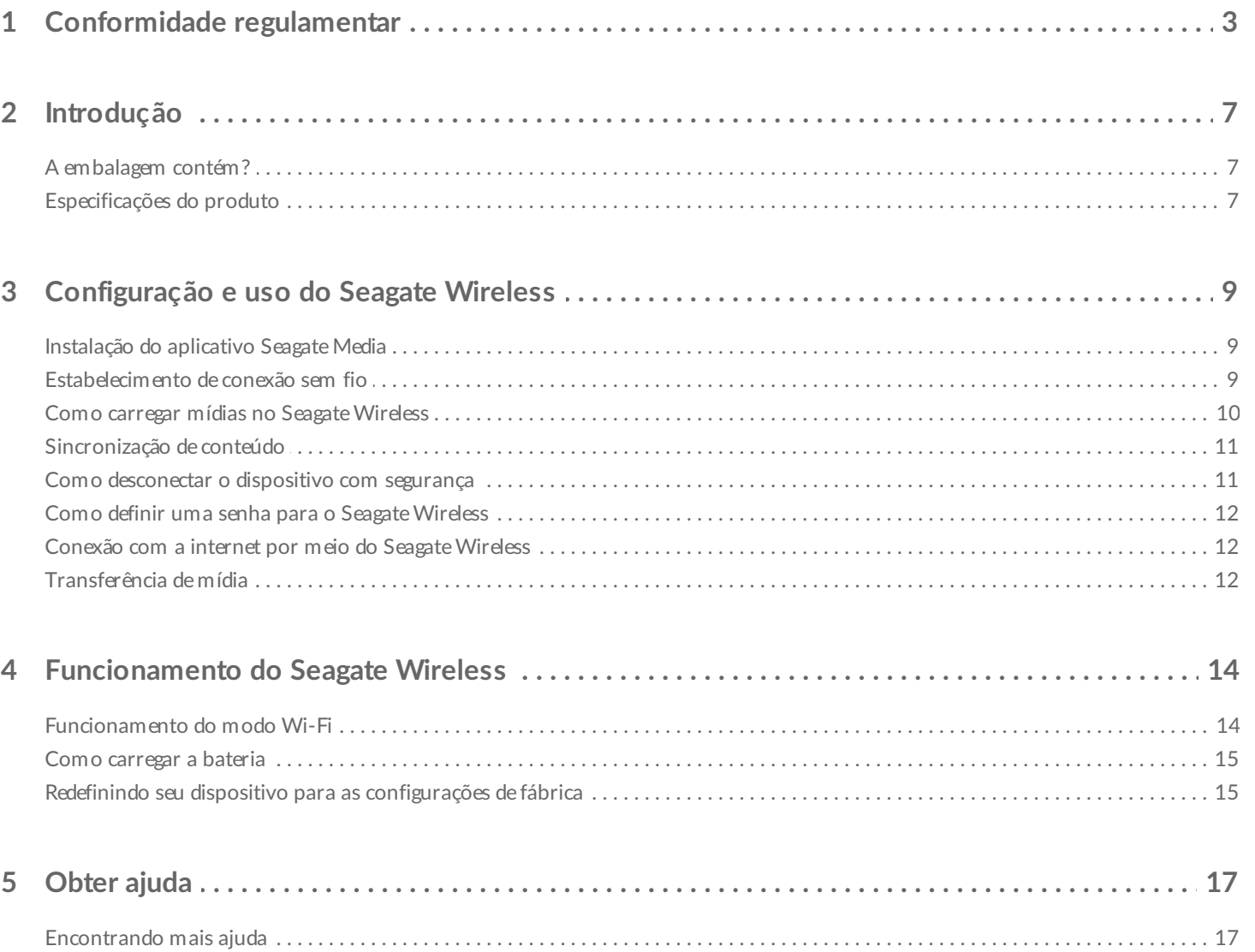

## <span id="page-2-0"></span>Conformidade regulamentar

#### **Informação Classe B da FCC**

Este equipamento foi testado e considerado em conformidade com os limites referentes a um dispositivo digital Classe B, conforme a Parte 15 das Regras da FCC. Esses limites são projetados para fornecer uma proteção razoável contra interferências prejudiciais em instalações residenciais. Este equipamento gera, usa e pode irradiar energia de radiofrequência e, se não for instalado e utilizado de acordo com as instruções, pode causar interferência prejudicial às comunicações de rádio. No entanto, não há garantia de que não ocorrerá interferência em determinadas instalações. Se este equipamento causar uma interferência que prejudique a recepção de rádio ou televisão (que pode ser determinada ligando e desligando o equipamento), o usuário deverá tentar corrigir a interferência por meio de uma ou mais das soluções a seguir:

- Reposicionar ou mudar o local da antena de recepção.
- Aumentar a distância entre o equipamento e o receptor.
- Conectar o equipamento a uma tomada localizada em um circuito diferente daquele em que o receptor está conectado.
- Consultar o revendedor ou um técnico de rádio/TV para obter ajuda.

Este dispositivo está em conformidade com a Parte 15 das Regras da FCC. A operação está sujeita às duas condições a seguir (1) Este dispositivo não pode causar interferência prejudicial, e (2) este dispositivo deve aceitar qualquer interferência recebida, incluindo interferências que possam causar uma operação indesejada.

**Aviso da FCC**: Quaisquer alterações ou modificações não expressamente aprovadas pela parte responsável pela conformidade podem anular a autorização do usuário de operar este equipamento.

### **OBSERVAÇÃO IMPORTANTE: Declaração sobre os limites de exposição à radiação estabelecidos pela FCC**

Este equipamento está em conformidade com os limites de exposição à radiação estabelecidos pela FCC para um ambiente não controlado. Este equipamento deve ser instalado e operado com uma distância mínima de 20 cm entre o radiador e o seu corpo.

Este transmissor não deve ser colocalizado ou operado em conjunto com outras antenas ou transmissores.

A disponibilidade de alguns canais específicos e/ou bandas de frequência de operação depende do país e são firmwares programados de fábrica para corresponder ao destino pretendido. A configuração de firmware não pode ser acessada pelo usuário final.

Observação para o proprietário de modelos dos EUA: Para cumprir com as regulamentações da FCC dos EUA, a função de seleção de país foi completamente removida de todos os modelos dos EUA. A função acima está disponível somente em modelos que não são dos EUA.

#### **Industry Canada**

Este dispositivo cumpre com a RSS-210 das Regras da Industry Canada. A operação está sujeita às duas condições a seguir (1) Este dispositivo não pode causar interferência prejudicial, e (2) este dispositivo deve aceitar qualquer interferência recebida, incluindo interferências que possam causar uma operação indesejada.

Ce dispositif est conforme à la norme CNR-210 d'Industrie Canada applicable aux appareils radio exempts de licence. Son fonctionnement est sujet aux deux conditions suivantes: (1) le dispositif ne doit pas produire de brouillage préjudiciable, et (2) ce dispositif doit accepter tout brouillage reçu, y compris un brouillage susceptible de provoquer un fonctionnement indésirable.

#### **OBSERVAÇÃO IMPORTANTE**: (Para uso em dispositivo móvel)

**Declaração de exposição à radiação:**

Este equipamento cumpre com os limites de exposição à radiação estabelecidos pela IC para um ambiente não controlado. Este equipamento deve ser instalado e operado com uma distância mínima de 20 cm entre o radiador e o seu corpo.

#### **NOTE IMPORTANTE pour l'utilisation de dispositifs mobiles)**

**Déclaration d'exposition aux radiations:**

Cet équipement est conforme aux limites d'exposition aux rayonnements IC établies pour un environnement non contrôlé. Cet équipement doit être installé et utilisé avec un minimum de 20 cm de distance entre la source de rayonnement et votre corps.

#### **Declaração do fabricante para Certificação CE**

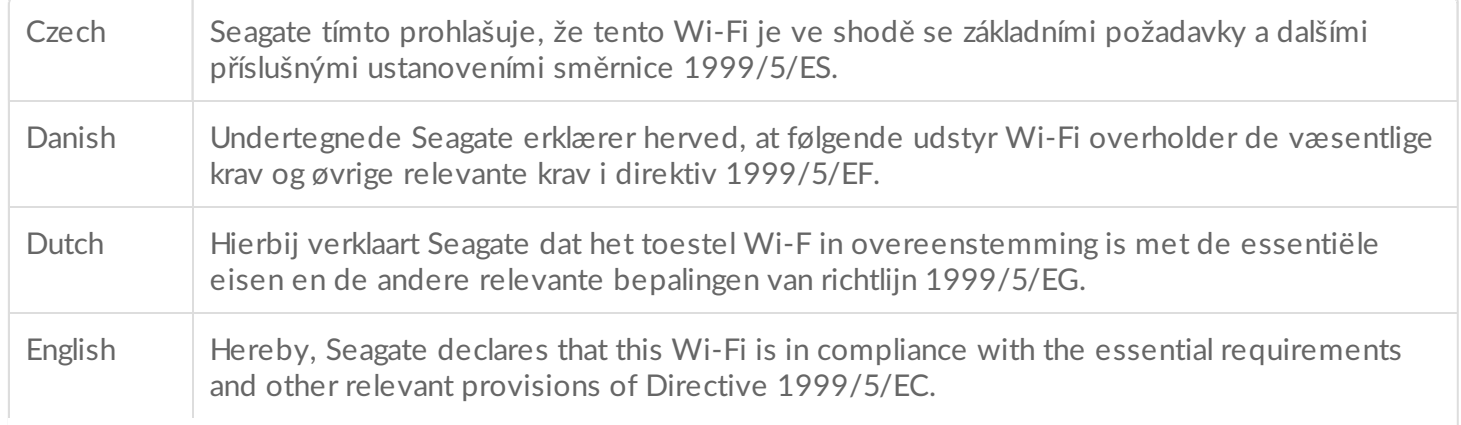

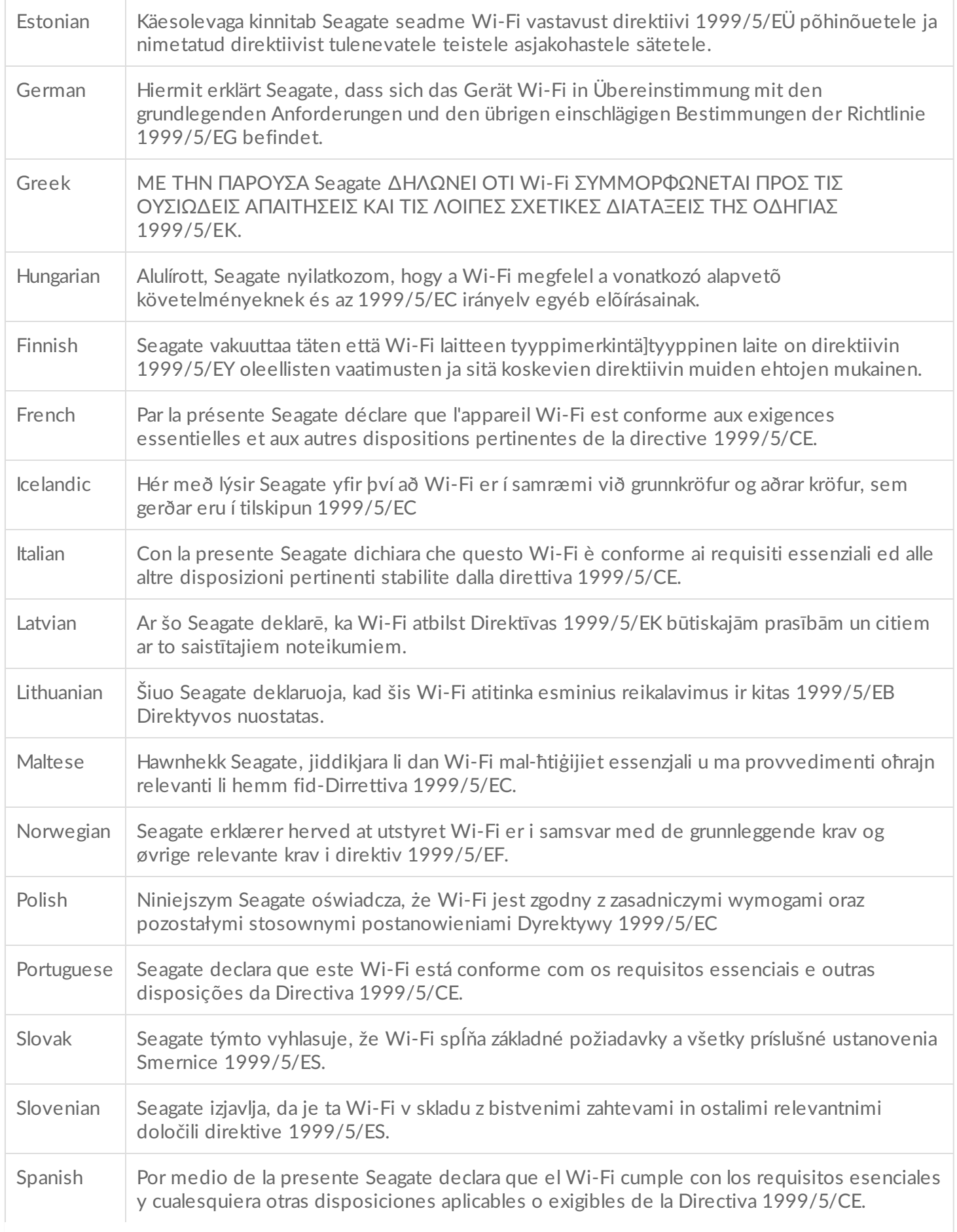

#### **Segurança da bateria**

Este produto contém uma bateria de íon-lítio que deve ser descartada adequadamente.

Siga estas recomendações de segurança da bateria:

- Não desmonte, abra ou quebre baterias ou pilhas secundárias.
- Não exponha pilhas ou baterias ao calor ou ao fogo. Não armazene em contato direto com a luz do sol.
- Não provoque curto-circuito em pilhas ou baterias. Não deixe pilhas ou baterias jogadas em caixas ou gavetas: elas podem causar curto-circuito entre si ou se entrarem em contato com outros objetos de metal.
- Não utilize um carregador que não tenha sido especificamente fornecido para uso com o equipamento.
- Não utilize uma bateria ou célula que não tenha sido projetada para uso com o equipamento.
- Não misture pilhas de diferentes marcas, capacidades, tamanhos ou tipos dentro de um dispositivo.
- Consulte um médico imediatamente caso uma pilha ou uma bateria seja engolida.
- Não submeta pilhas ou baterias a choques mecânicos.
- Em caso de vazamento nas pilhas, não permita que o líquido entre em contato com a pele ou os olhos. Se houver contato, lave a área afetada com água em abundância e procure assistência médica.
- Mantenha pilhas e baterias fora do alcance de crianças.
- Mantenha pilhas e baterias limpas e secas.
- Pilhas e baterias secundárias devem ser carregadas antes do uso. Sempre use o carregador correto e consulte as instruções do fabricante ou o manual do equipamento para obter as instruções corretas de recarga.
- Não deixe uma bateria em recarga prolongada quando estiver sendo usada.
- Após longos períodos de armazenamento, pode ser necessário recarregar e descarregar as pilhas ou baterias diversas vezes para obter desempenho máximo.
- Pilhas e baterias secundárias apresentam melhor desempenho quando operadas em temperatura ambiente (entre 20° C +/- 5° C).
- Guarde manuais e documentos originais do produto para consultas futuras.
- Use somente pilhas ou baterias em aplicações para as quais foram desenvolvidas.
- Descarte adequadamente.

**O dispositivo Seagate Wireless não é destinado para uso profissional**.

<span id="page-6-0"></span>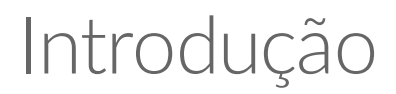

Parabéns pela compra do Seagate Wireless. Com esse dispositivo, você poderá levar suas mídias digitais para qualquer lugar e transmiti-las a tablets, smartphones ou computadores com Wi-Fi. Imagine ouvir suas músicas favoritas enquanto faz uma trilha nos Alpes Suíços. Você pode fazer isso com o Seagate Wireless.

Este guia mostra como configurar o Seagate Wireless para que você possa acessar seus vídeos, fotos e músicas onde estiver.

### <span id="page-6-1"></span>**A embalagem contém?**

Desembale o produto e verifique se todos estes itens estão na embalagem.

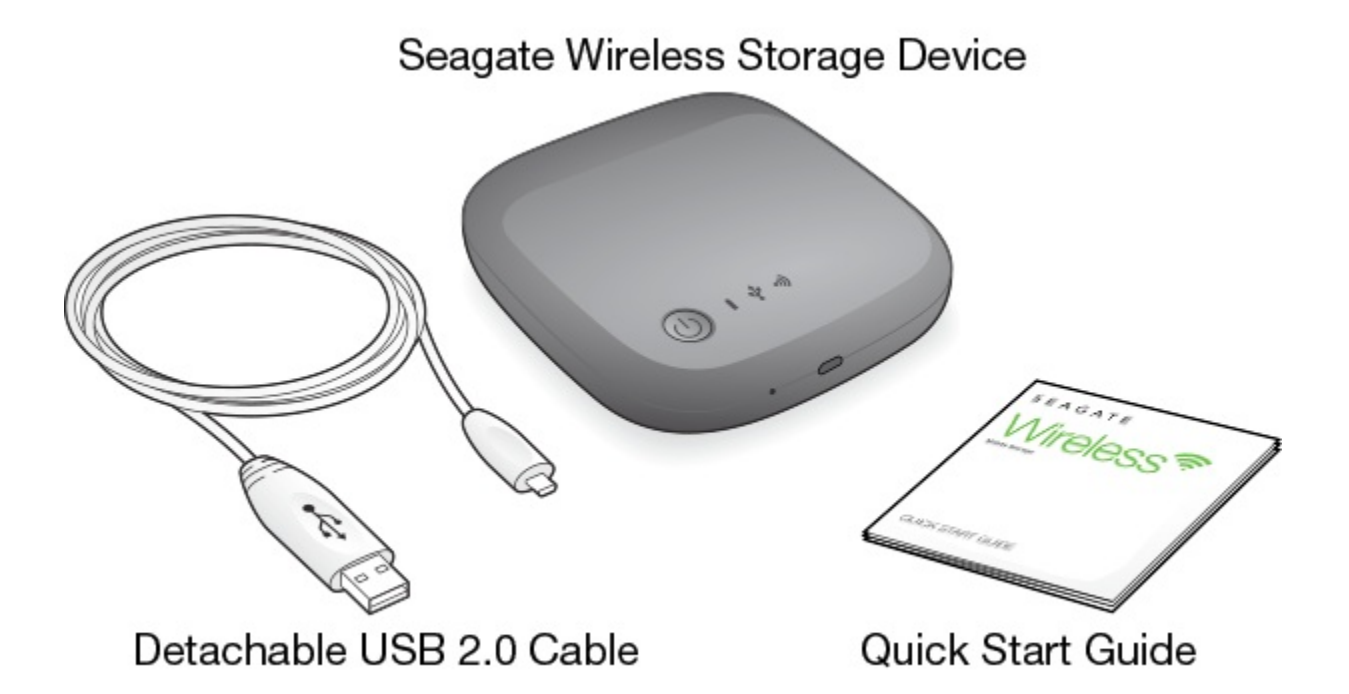

### <span id="page-6-2"></span>**Especificações do produto**

**Dispositivos compatíveis**

- iPhone 4 ou superior com iOS 7 ou superior
- iPad 2 ou superior com iOS 7 ou superior
- Celulares e tablets Android com Android OS 4 ou superior
- Windows Vista e superior, incluindo o Windows RT
- Mac OS 10.7 e superior

#### **Navegadores compatíveis**

- Safari 5 ou posterior (Mac OS)
- WebKit (Android)
- Internet Explorer 8 ou posterior (Windows)
- Firefox
- Google Chrome

**Tipos de arquivos compatíveis**

#### **Para iPads**

- Vídeo: H.264, MPEG-4, Motion-JPEG
- Áudio: AAC, MP3, M4a, Audible (formatos 2, 3, 4), Apple Lossless, AIFF, WAV
- Documentos: Microsoft Office, iWork, PDF
- Determinados arquivos suportados por aplicativos de terceiros

#### **Para laptops, tablets e smartphones**

Quaisquer arquivos suportados pelos aplicativos do dispositivo

#### **Especificações de hardware**

- Capacidade de armazenamento: 500 GB O Wireless pode armazenar mais de 150 filmes em alta definição (1,5 GB MP4 H.264), 62.500 músicas ou 50.000 fotos.
- Porta USB 2.0
- Bateria: de íons de lítio recarregável, sem substituição pelo usuário
- Vida útil da bateria: Até 8 horas de transmissão contínua (1 usuário), ou transmissão de fotos, músicas e documentos com até 3 usuários. A bateria do Seagate Wireless dura até 20 horas no modo de espera.
- Alcance máximo do Wi-Fi: 45 metros (147 pés)
- Formato da unidade: NTFS

A unidade Paragon NTFS está disponível para permitir o acesso de leitura/gravação usando o Mac OS. O software está disponível no Seagate Wireless.

## <span id="page-8-0"></span>Configuração e uso do Seagate Wireless

Este capítulo explica cada passo do processo de configuração com mais detalhes do que no

. Há uma versão online do Guia de início rápido do Seagate Wireless disponível em [http://www.seagate.com/www/wireless-support.](https://www.seagate.com/www/wireless-support)

### <span id="page-8-1"></span>**Instalação do aplicativo Seagate Media**

Use o aplicativo Seagate Media em dispositivos móveis para organizar e transmitir as mídias armazenadas no Seagate Wireless.

No dispositivo móvel, acesse a App Store da Apple, a Google Play Store ou o site da Amazon e depois localize e instale o aplicativo Seagate Media. A mesma funcionalidade está disponível no computador por meio de um navegador após ele ser conectado sem fio ao Seagate Wireless.

### <span id="page-8-2"></span>**Estabelecimento de conexão sem fio**

O Seagate Wireless vem parcialmente carregado e funciona por cerca de 20 minutos. Considere dar uma carga completa (consulte Como [carregar](https://www.seagate.com/manuals/portable-hard-drives/seagate-wireless/understanding-your-seagate-wireless/#charge) a bateria) antes de conectar outros dispositivos.

É possível conectar até oito dispositivos sem fio ao Seagate Wireless.

1. Pressione o botão Liga/Desliga na parte superior do Seagate Wireless.

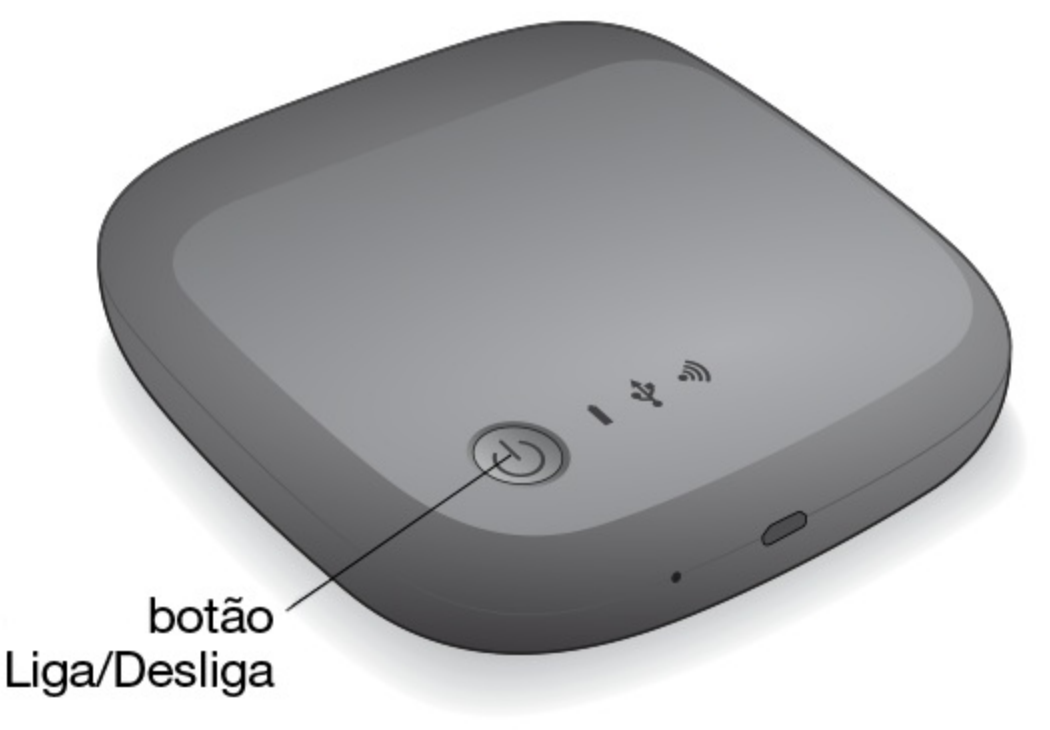

- 2. A luz LED do Wi-Fi pisca conforme o dispositivo é iniciado. Quando a luz LED do Wi-Fi fica azul sem piscar, o dispositivo está com o Wi-Fi ativado e pronto para aceitar conexões de outros dispositivos.
- 3. Abra as configurações de rede ou sem fio no computador ou dispositivo móvel. Consulte a documentação do usuário do computador ou do dispositivo móvel para obter as instruções mais recentes sobre a conexão a uma rede sem fio.
	- Dispositivos Apple escolha **Configurações > Wi-Fi.**
	- Dispositivos Android escolha **Configurações > Sem fio e redes > Wi-Fi.**
	- Computador Mac selecione **Apple > Preferências do sistema** e depois selecione **Rede.**
	- PC ative a conexão sem fio.
- 4. Selecione **SeagateWireless** na lista de redes.

Isso estabelece uma conexão sem fio entre seu dispositivo e o Seagate Wireless.

- 5. Abra o aplicativo Seagate Media.
	- Na página inicial do dispositivo móvel, toque no ícone do aplicativo Seagate Media.
	- Em seu computador, abra um navegador e digite qualquer endereço na barra de endereço.

A página principal do Seagate Wireless é exibida com o tutorial de introdução para visualização.

Siga as instruções do tutorial de introdução para verificar se você consegue assistir a um vídeo e se conectar à internet.

Os dispositivos agora estão prontos para transmitir as mídias de amostra fornecidas com o Seagate Wireless.

### <span id="page-9-0"></span>**Como carregar mídias no Seagate Wireless**

1. Conecte o cabo USB 2.0 fornecido ao Seagate Wireless e à porta USB 3.0 ou 2.0 do computador.

**Nota:** Se você está conectando a um Mac, não permita que o Time Machine use o Seagate Wireless para backup, pois ele tentará reformatar a unidade. Se o dispositivo foi reformatado, consulte [Reformatei](https://www.seagate.com/manuals/portable-hard-drives/seagate-wireless/getting-help/#mac) a unidade do meu Mac por engano.

2. O dispositivo aparece no computador com o nome **SeagateWireless**.

**Informação importante:** Para copiar conteúdo para o Seagate Wireless, após conectá-lo ao computador com o cabo USB fornecido, é preciso desligar o dispositivo. Se você não desligar o dispositivo, o computador continuará transmitindo um sinal Wi-Fi e não será possível detectar o dispositivo no computador.

- 3. (Apenas Mac) Se o dispositivo estiver conectado ao Mac, instale **MacInstaller.dmg** (localizado no Seagate Wireless ) para permitir a cópia de arquivos.
- 4. Escolha um destes métodos para copiar mídia:
	- Copie mídias para o dispositivo arrastando e soltando arquivos do computador para o dispositivo.
	- Instale o Seagate Dashboard no computador e crie um plano Smart Copy para copiar todos os arquivos de mídia para o Seagate Wireless. Para mais informações, acesse [www.seagate.com/support/software/dashboard/](https://www.seagate.com/support/software/dashboard/).

**Informação importante:** É responsabilidade do usuário cumprir com as leis de direitos autorais e respeitar os direitos do proprietário no uso de conteúdo. O tempo necessário para copiar dados para o Seagate Wireless depende da quantidade de dados copiados. Se você tem muitos arquivos de mídia, considere copiá-los durante a noite. Os dispositivos Apple, Android ou outro dispositivo Wi-Fi reproduzem arquivos somente nos formatos compatíveis com eles. Consulte as especificações do dispositivo para mais detalhes. Não é possível copiar arquivos do Seagate Wireless para o computador quando o Wireless está conectado diretamente ao computador. É possível transferir arquivos entre o dispositivo móvel e o Seagate Wireless enquanto está no modo Wi-Fi.

### <span id="page-10-0"></span>**Sincronização de conteúdo**

Também é possível instalar o software Seagate Media Sync para ajudar a copiar arquivos e sincronizá-los assim que estiverem no seu Seagate Wireless.

**Nota:** <sup>A</sup> Seagate não recomenda usar Smart Copy do Seagate Dashboard <sup>e</sup> Seagate Media Sync ao mesmo tempo para gerenciar arquivos de mídia.

Faça o download do software para saber mais:

- [Windows](https://www.seagate.com/support/external-hard-drives/portable-hard-drives/wireless-plus/satellite-media-sync-win-master/)
- [Mac](https://www.seagate.com/support/external-hard-drives/portable-hard-drives/goflex-satellite/satellite-media-sync-mac-master/)

### <span id="page-10-1"></span>**Como** desconectar o dispositivo com segurança

É necessário desconectar o dispositivo do computador com segurança, para evitar danos ao dispositivo Wireless:

**Windows.** Na área de notificações na extrema direita da barra de tarefas, deve aparecer o ícone

Remover hardware ( $\Box$  $\Box$  $\Box$  $\Box$ ). Clique no ícone e, na lista de dispositivos que

aparece, clique no dispositivo que deseja remover. O Windows exibirá uma notificação quando for possível remover o dispositivo.

Se não consegue encontrar o ícone Remover hardware com segurança, clique no botão Mostrar ícones ocultos para exibir todos os ícones na área de notificações.

**Mac.** Arraste o ícone do Seagate Wireless para a lixeira, ou abra o Finder e clique no botão Ejetar que aparece ao lado do Seagate Wireless.

### <span id="page-11-0"></span>**Como definir uma senha para o Seagate Wireless**

Quando é definida uma senha para o Seagate Wireless, apenas aquelas pessoas que souberem a senha poderão conectar seus dispositivos ao dispositivo sem fio.

- 1. Estabeleça uma conexão sem fio do dispositivo móvel ou computador com o Seagate Wireless.
- 2. Abra o aplicativo Seagate Media no dispositivo móvel ou em um navegador em seu computador.
- 3. Toque ou clique no ícone Configurações.
- 4. Toque ou selecione **Rede.**
- 5. Toque ou selecione **Ligar senha** (ou **Desligar senha** à direita de **Ativar senha** em alguns dispositivos).
- 6. Digite uma senha com, no mínimo, 8 caracteres alfanuméricos na janela exibida e depois toque ou clique em **OK**.

### <span id="page-11-1"></span>**Conexão com a internet por meio do Seagate Wireless**

Para acessar mídias no dispositivo e navegar em outros sites ao mesmo tempo, conecte-se à internet por meio do Seagate Wireless.

**Nota:**Não recomendamos assistir a um filme na Internet enquanto você está conectado à rede do Seagate Wireless.

- 1. Estabeleça uma conexão sem fio do dispositivo móvel ou computador com o Seagate Wireless.
- 2. Abra o aplicativo Seagate Media no dispositivo móvel ou em um navegador em seu computador.
- 3. Toque ou clique no ícone Wi-Fi (na maioria dos dispositivos) próximo à parte superior do aplicativo ou página.
- 4. Selecione a rede sem fio desejada e toque ou clique em **Conectar-se à rede.**

### <span id="page-11-2"></span>**Transferência de mídia**

Use o aplicativo Seagate Media para transferir mídia do Seagate Wireless para o dispositivo móvel ou computador.

- 1. Ligue o Seagate Wireless.
	- Estabeleça uma conexão sem fio entre o Seagate Wireless e o dispositivo móvel ou computador.
	- Abra o aplicativo Seagate Media no dispositivo móvel ou em um navegador em seu computador.
	- Selecione a mídia que deseja executar e aproveite. É possível conectar até três dispositivos sem fio ao Seagate Wireless.
	- Para saber como usar o aplicativo Seagate Media, visite a página de [suporte](https://www.seagate.com/manuals/software/sma/) do Seagate Media.

## <span id="page-13-0"></span>Funcionamento do Seagate Wireless

Entenda como o Seagate Wireless funciona, para manter o dispositivo carregado e pronto para transmitir sua biblioteca de mídia.

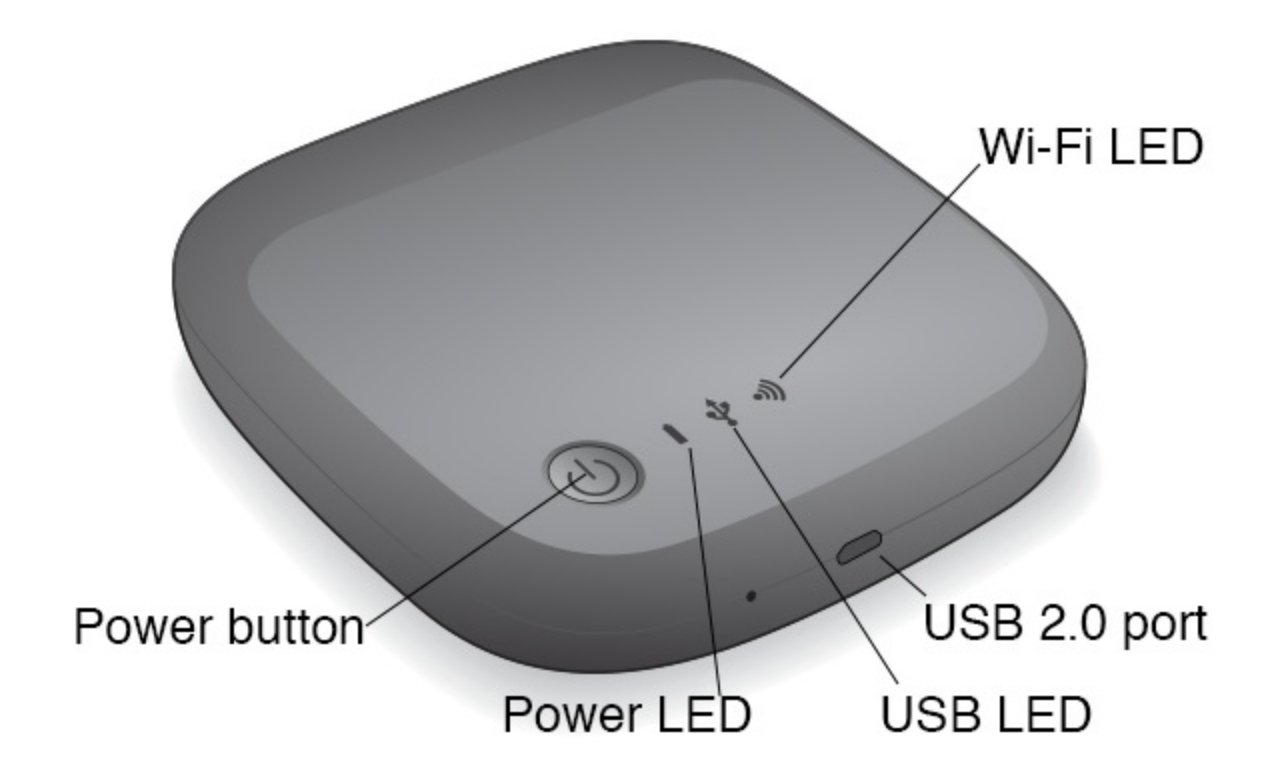

### <span id="page-13-1"></span>**Funcionamento do modo Wi-Fi**

O Seagate Wireless funciona como uma rede Wi-Fi, permitindo que você transmita suas mídias a outros dispositivos.

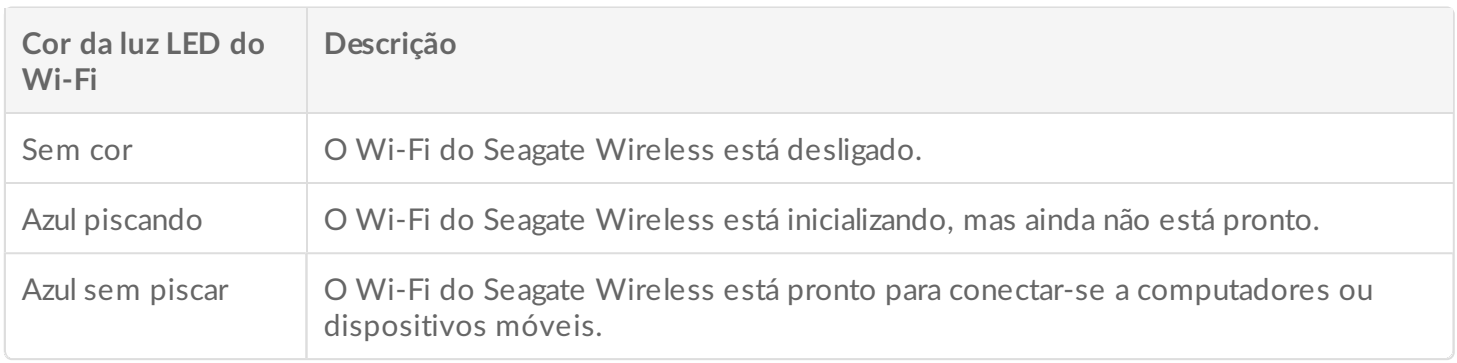

#### **Como conectar o dispositivo ao computador**

Para desativar o modo Wi-Fi quando conectado ao computador, é preciso desligar o Seagate Wireless. O computador fornece energia ao Seagate Wireless enquanto ele está conectado.

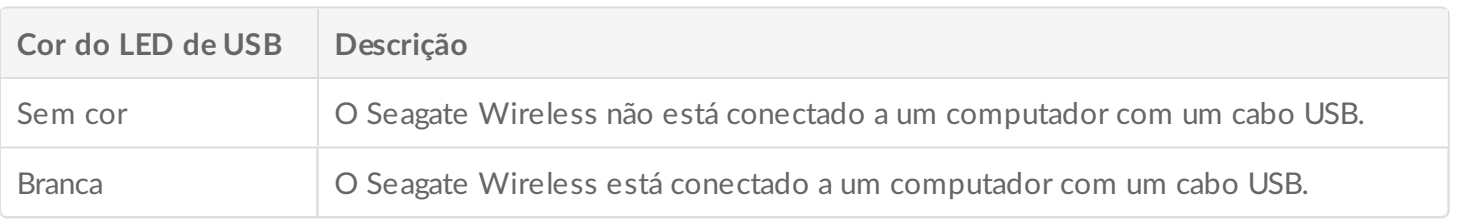

#### **Funcionamento da bateria**

O Seagate Wireless contém uma bateria de íon-lítio recarregável.

### <span id="page-14-0"></span>**Como carregar a bateria**

Para carregar a bateria, conecte o dispositivo a um computador usando o cabo USB incluído. Como opção, carregue seu dispositivo usando um carregador USB que se conecte na parede e no cabo USB incluso. Para um carregamento mais rápido, use um carregador originalmente projetado para tablets, que geralmente possui uma capacidade de 10 Watts ou 2 ampères.

**Dica:** Carregadores USB Apple normalmente possuem <sup>a</sup> potência exibida na parte superior das informações de USB. Para carregadores genéricos, procure <sup>o</sup> número de Saída.

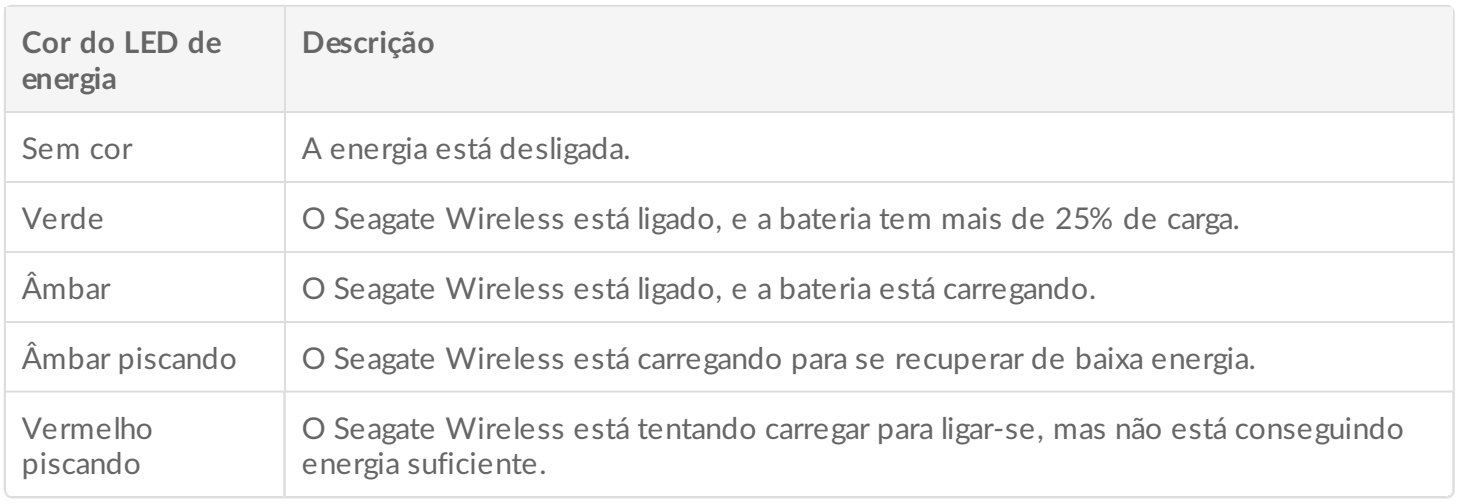

#### **Reciclagem da bateria**

A bateria não pode ser substituída pelo usuário e é afetada de acordo com o número de ciclos de carregamento. Ela deve ser descartada adequadamente.

### <span id="page-14-1"></span> $Redefinindo$  seu dispositivo para as configurações de **fábrica**

Por uma série de motivos, você pode precisar redefinir o Seagate Wireless de volta às configurações de fábrica originais. A redefinição pelo mini-orifício não destrói dados, mas apagará a senha do seu Wi-Fi e o SSID do cliente no disco.

Para fazer a redefinição utilizando o mini-orifício, encontre um objeto fino e pontiagudo, como um fio resistente ou um clipe de papel e siga as etapas abaixo. Observe que o disco precisa ser ligado para que este procedimento funcione.

- 1. Localize o micro-orifício ao lado da porta USB na frente do disco.
- 2. Insira o clipe no orifício e segure-o nesta posição por 10 segundos. Remova o clipe.
- 3. Desligue o disco usando o botão de ligar no topo do disco. Se a luz do Wi-Fi estiver piscando, espere que ela pare antes de desligar o disco.
- 4. Espere o disco desligar completamente e aguarde mais 30 segundos.
- 5. Ligue o disco. Quando o LED do Wi-Fi estiver ligado e sólido, o disco estará redefinido.

## <span id="page-16-0"></span>Obter ajuda

O Seagate Wireless é um dispositivo plug-and-play. No entanto, em algumas situações, o processo de configuração e uso poderá exigir atenção extra.

### <span id="page-16-1"></span>**Encontrando mais ajuda**

Visite a página de suporte do Seagate [Wireless](https://www.seagate.com/support/external-hard-drives/portable-hard-drives/wireless-plus/), onde você encontrará:

- Vídeos com instruções
- Atualizações de firmware (quando disponíveis)
- Atualizações de software (quando disponíveis)
- Perguntas frequentes

### <span id="page-16-2"></span>**Problemas e soluções comuns**

#### **Não consigo me conectar ao Seagate Wireless sem fio**

- Verifique se o Seagate Wireless está fisicamente desconectado do computador e ligado e se a luz LED do Wi-Fi está azul sem piscar. Uma luz azul sem piscar indica que o dispositivo está pronto para a conexão Wi-Fi e está transmitindo.
- Verifique se você selecionou o **SeagateWireless** na lista de redes sem fio do dispositivo. Se você sair do alcance do Seagate Wireless (150 pés), seu dispositivo irá se desconectar do sinal. Obstruções, como paredes entre o dispositivo e o Seagate Wireless, podem afetar a potência do sinal.
- Se o Seagate Wireless está transmitindo, mas o dispositivo não consegue se conectar, o limite máximo de três dispositivos conectados pode ter sido alcançado. Tente desconectar um dos outros dispositivos.
- Se você estiver tentando transmitir usando um navegador, verifique se a conexão sem fio do dispositivo está ativada. Acesse qualquer endereço para ser redirecionado para a página principal do Seagate Wireless.

#### **Reformatei a unidade do meu Mac por engano**

Caso tenha permitido por engano que o Time Machine usasse o Seagate Wireless como unidade de backup, ele reformatou a unidade para fins de backup. É preciso retornar o Seagate Wireless ao formato NTFS.

**Informação importante:**<sup>A</sup> reformatação apaga todos os dados no Seagate Wireless.

- 1. Copie todos os dados que deseja manter do Seagate Wireless para outro dispositivo.
- 2. Ejete e desconecte outras unidades USB do Mac.
- 3. Anexe o Seagate Wireless ao Mac.
- 4. Instale o driver NTFS incluído no dispositivo Seagate Wireless. Também é possível localizar esse driver na página de [download](https://www.seagate.com/support/downloads/) da Seagate.
- 5. No Mac, abra o Finder, clique em **Ir** e, depois, clique em **Utilitários**.
- 6. Clique duas vezes em **Utilitário de Disco**.
- 7. Selecione a unidade do **Seagate Wireless** ou **Seagate USB**.
- 8. Clique no botão **Apagar**.
- 9. Para o **Tipo de formato**, selecione **Sistema de arquivos Windows NT** (não selecione a opção comprimida).
- 10. Insira um nome reconhecível, por exemplo, unidade Seagate Wireless. Esse é o nome que aparece na área de trabalho ao conectar o Seagate Wireless ao seu Mac.

O Seagate Wireless deve estar pronto para uso dentro de alguns minutos. Pode ser preciso ejetar o dispositivo. Para isso, arraste-o para a lixeira e depois desconecte e reconecte-o para obter a capacidade completa de leitura e gravação.

Agora você pode configurar o Seagate Wireless para uso.

**Informação importante:**Se você está usando <sup>o</sup> Time Machine, não permita que <sup>o</sup> programa use <sup>o</sup> Seagate Wireless para fazer backup.

#### **O Seagate Wireless desliga-se sozinho**

O Seagate Wireless inclui um recurso de economia de energia, por isso, ele entra em um estado de espera depois de 5 minutos de inatividade. O dispositivo volta automaticamente para o modo ativo sempre que alguém tenta acessá-lo.

#### **Sei que o Seagate Wireless está transmitindo, mas não consigo acessar a mídia nele**

Até três dispositivos sem fio podem acessar a mídia do Seagate Wireless ao mesmo tempo. Para ver quantos dispositivos estão conectados ao Seagate Wireless no momento, abra o aplicativo Seagate Media em um dispositivo conectado e toque em Usuários.

**O dispositivo Seagate Wireless emite um sinal sonoro quando é conectado com um cabo ao computador** A bateria está baixa. Mantenha o Seagate Wireless conectado ao computador para carregar o dispositivo.